## **V tem prispevku**

## Dodajanje novih cen

Zadnja sprememba 30/07/2021 1:52 pm CEST

Ob kliku na gumb - **Vnesi zapis (Insert)** se odpre okno Artikli - cena, kamor vpišemo podatke o ceni novega artikla.

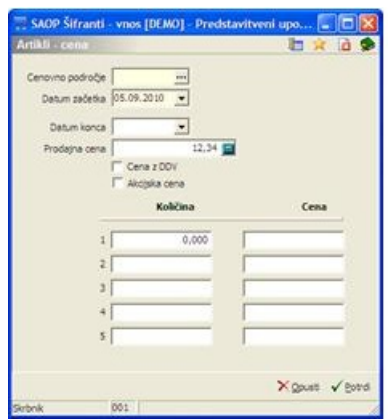

**Cenovno področje** - vpišemo šifro cenovnega področja (cenika) oziroma jo poiščemo v šifrantu cenovna področja. Na tem mestu lahko cenovna področja tudi vnašamo, popravljamo oziroma brišemo. Vnos podatka je obvezen.

**Datum začetka** – vpišemo datum začetka veljavnosti cenika oziroma ga s klikom na gumb **v** izberemo v koledarčku. Program vedno ponudi tekoči datum.

**Datum konca** - vpišemo datum konca veljavnosti cenika oziroma ga s klikom na gumb  $\overline{\phantom{x}}$  izberemo v koledarčku. Če podatek ni izpolnjen, velja do začetka veljavnosti naslednjega zapisa. Datum konca veljavnosti ne sme biti manjši od datuma začetka veljavnosti cenika.

**Prodajna cena** –vpišemo prodajno ceno artikla, katera ne sme vsebovati negativnega predznaka.

**Cena z DDV** - podatek **p** pove, ali vnesena Prodajna cena vsebuje DDV ali ga ne vsebuje  $\Gamma$  prazno.

**Akcijska cena** – izberemo, ali je ta cena akcijska.

**Količina, Cena** – polja služijo za vnos podatkov, kateri služijo pri predlaganju cen in popustov na dokumentih izdaje. Za podrobnejši opis glej Komercialni modul.